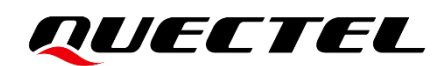

# **RGx00U&RM500U Series DFOTA Application Note**

#### **5G Module Series**

Version: 1.1

Date: 2023-04-12

Status: Released

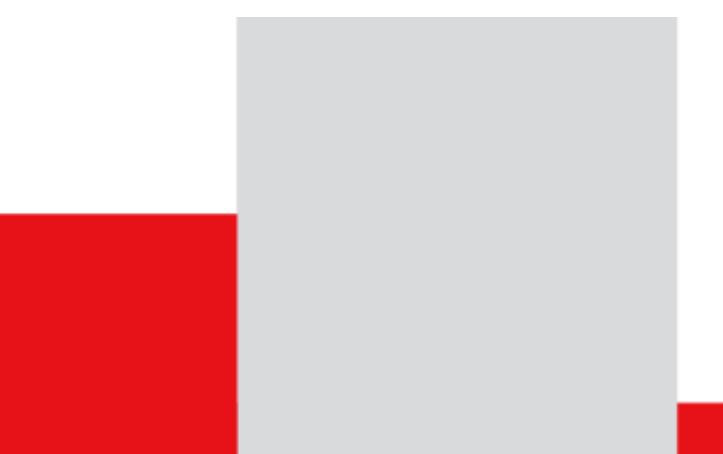

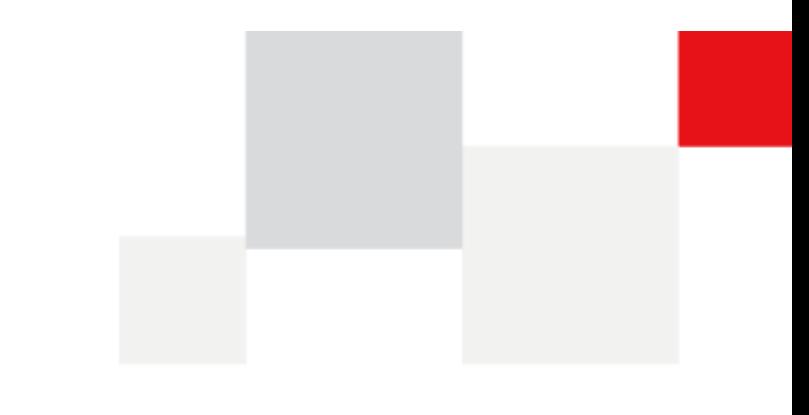

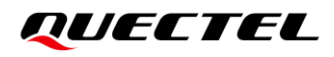

**At Quectel, our aim is to provide timely and comprehensive services to our customers. If you require any assistance, please contact our headquarters:**

#### **Quectel Wireless Solutions Co., Ltd.**

Building 5, Shanghai Business Park Phase III (Area B), No.1016 Tianlin Road, Minhang District, Shanghai 200233, China Tel: +86 21 5108 6236 Email: [info@quectel.com](mailto:info@quectel.com)

#### **Or our local offices. For more information, please visit:**

[http://www.quectel.com/support/sales.htm.](http://www.quectel.com/support/sales.htm)

**For technical support, or to report documentation errors, please visit:** 

[http://www.quectel.com/support/technical.htm.](http://www.quectel.com/support/technical.htm)

Or email us at: [support@quectel.com.](mailto:support@quectel.com)

## **Legal Notices**

We offer information as a service to you. The provided information is based on your requirements and we make every effort to ensure its quality. You agree that you are responsible for using independent analysis and evaluation in designing intended products, and we provide reference designs for illustrative purposes only. Before using any hardware, software or service guided by this document, please read this notice carefully. Even though we employ commercially reasonable efforts to provide the best possible experience, you hereby acknowledge and agree that this document and related services hereunder are provided to you on an "as available" basis. We may revise or restate this document from time to time at our sole discretion without any prior notice to you.

## **Use and Disclosure Restrictions**

#### **License Agreements**

Documents and information provided by us shall be kept confidential, unless specific permission is granted. They shall not be accessed or used for any purpose except as expressly provided herein.

### **Copyright**

Our and third-party products hereunder may contain copyrighted material. Such copyrighted material shall not be copied, reproduced, distributed, merged, published, translated, or modified without prior written consent. We and the third party have exclusive rights over copyrighted material. No license shall be granted or conveyed under any patents, copyrights, trademarks, or service mark rights. To avoid ambiguities, purchasing in any form cannot be deemed as granting a license other than the normal nonexclusive, royalty-free license to use the material. We reserve the right to take legal action for noncompliance with abovementioned requirements, unauthorized use, or other illegal or malicious use of the material.

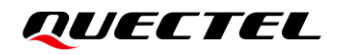

### **Trademarks**

Except as otherwise set forth herein, nothing in this document shall be construed as conferring any rights to use any trademark, trade name or name, abbreviation, or counterfeit product thereof owned by Quectel or any third party in advertising, publicity, or other aspects.

## **Third-Party Rights**

This document may refer to hardware, software and/or documentation owned by one or more third parties ("third-party materials"). Use of such third-party materials shall be governed by all restrictions and obligations applicable thereto.

We make no warranty or representation, either express or implied, regarding the third-party materials, including but not limited to any implied or statutory, warranties of merchantability or fitness for a particular purpose, quiet enjoyment, system integration, information accuracy, and non-infringement of any thirdparty intellectual property rights with regard to the licensed technology or use thereof. Nothing herein constitutes a representation or warranty by us to either develop, enhance, modify, distribute, market, sell, offer for sale, or otherwise maintain production of any our products or any other hardware, software, device, tool, information, or product. We moreover disclaim any and all warranties arising from the course of dealing or usage of trade.

## **Privacy Policy**

To implement module functionality, certain device data are uploaded to Quectel's or third-party's servers, including carriers, chipset suppliers or customer-designated servers. Quectel, strictly abiding by the relevant laws and regulations, shall retain, use, disclose or otherwise process relevant data for the purpose of performing the service only or as permitted by applicable laws. Before data interaction with third parties, please be informed of their privacy and data security policy.

## **Disclaimer**

- a) We acknowledge no liability for any injury or damage arising from the reliance upon the information.
- b) We shall bear no liability resulting from any inaccuracies or omissions, or from the use of the information contained herein.
- c) While we have made every effort to ensure that the functions and features under development are free from errors, it is possible that they could contain errors, inaccuracies, and omissions. Unless otherwise provided by valid agreement, we make no warranties of any kind, either implied or express, and exclude all liability for any loss or damage suffered in connection with the use of features and functions under development, to the maximum extent permitted by law, regardless of whether such loss or damage may have been foreseeable.
- d) We are not responsible for the accessibility, safety, accuracy, availability, legality, or completeness of information, advertising, commercial offers, products, services, and materials on third-party websites and third-party resources.

*Copyright © Quectel Wireless Solutions Co., Ltd. 2023. All rights reserved.*

## <span id="page-3-0"></span>**About the Document**

## **Revision History**

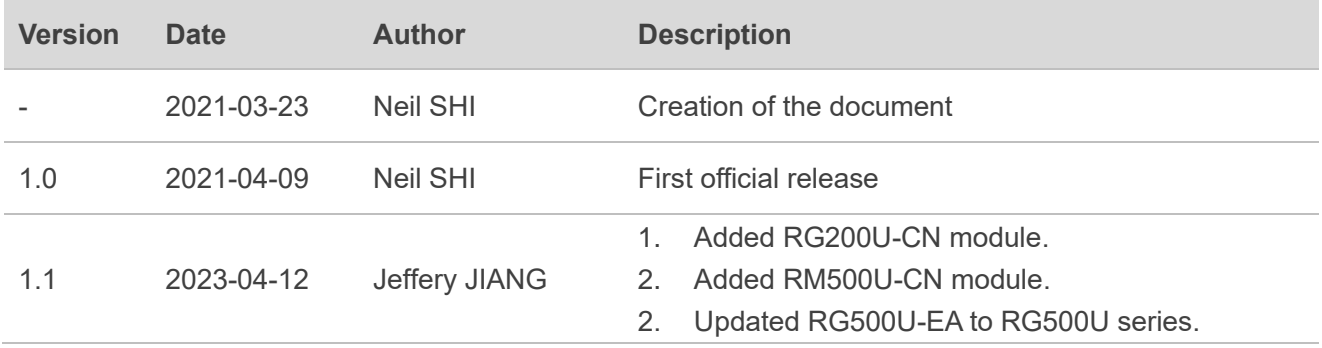

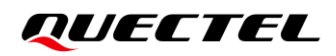

#### <span id="page-4-0"></span>**Contents**

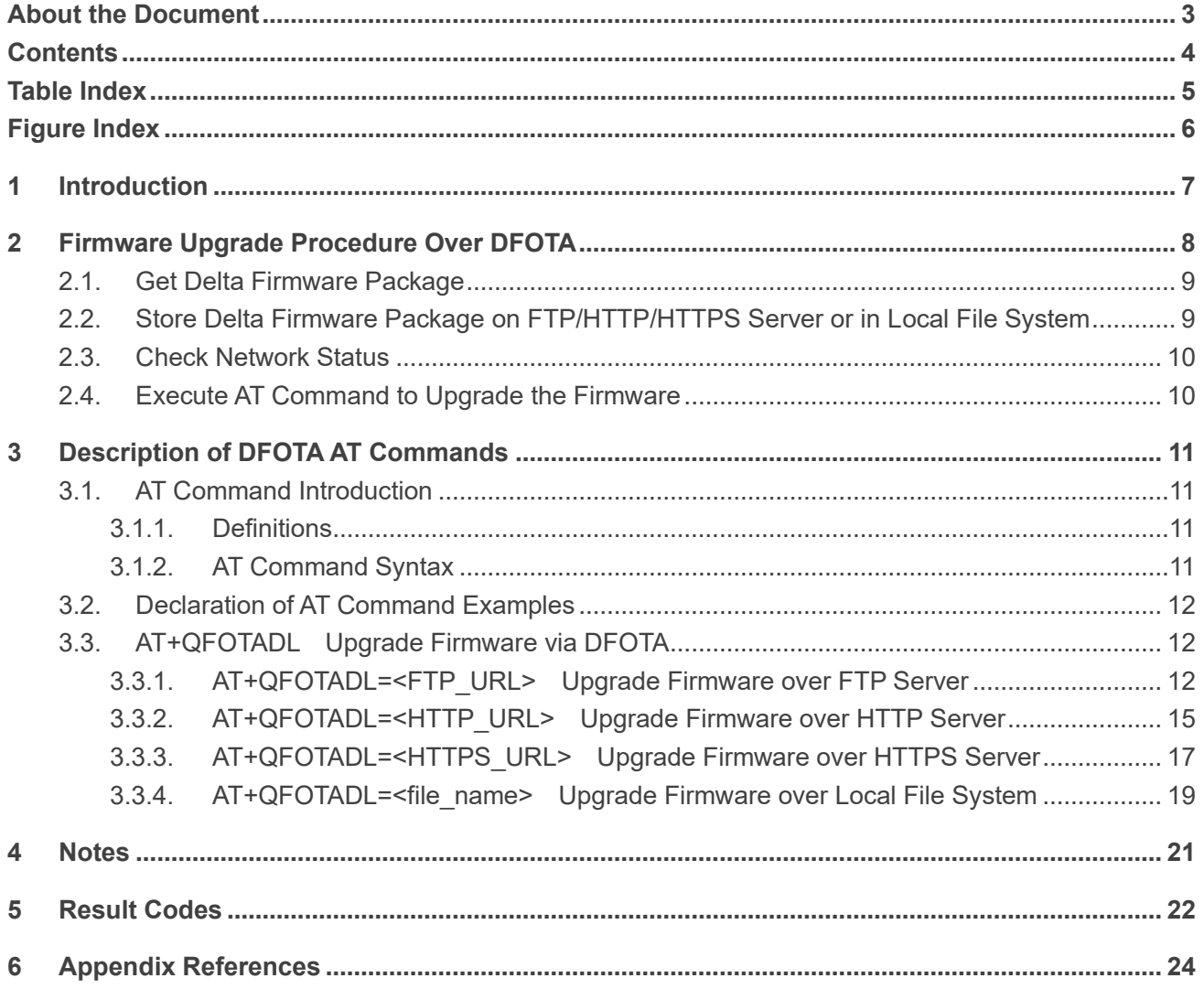

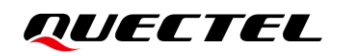

## <span id="page-5-0"></span>**Table Index**

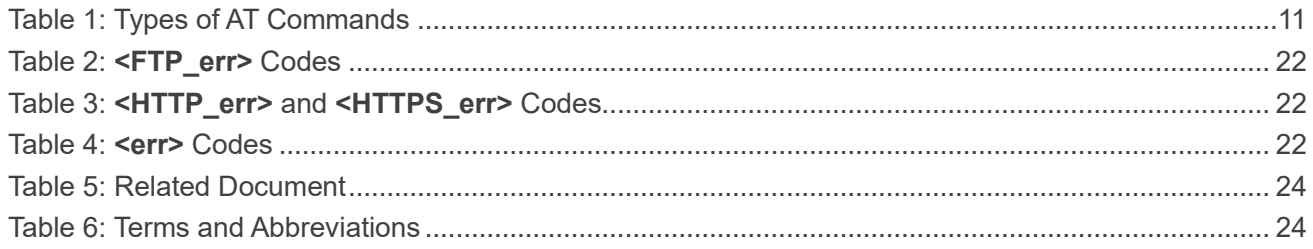

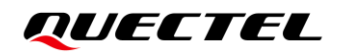

## <span id="page-6-0"></span>**Figure Index**

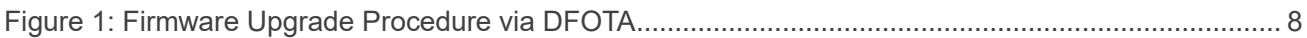

<span id="page-7-0"></span>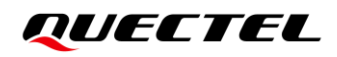

# **1 Introduction**

Delta Firmware Over-The-Air (DFOTA) function can realize the wireless upgrade or downgrade of the module firmware.

Quectel RG200U-CN, RG500U series and RM500U-CN modules support DFOTA (Delta Firmware Over-The-Air) function.

You can upgrade or degrade the firmware with delta firmware package over the air. The delta firmware package only contains the difference between the current firmware version and the target firmware version with the amount of data transmission greatly reduced and the transmission time greatly shortened.

## <span id="page-8-0"></span>**2 Firmware Upgrade Procedure Over DFOTA**

The following chart illustrates the firmware upgrade procedure via DFOTA when the delta firmware package is stored on an FTP/HTTP/HTTPS server.

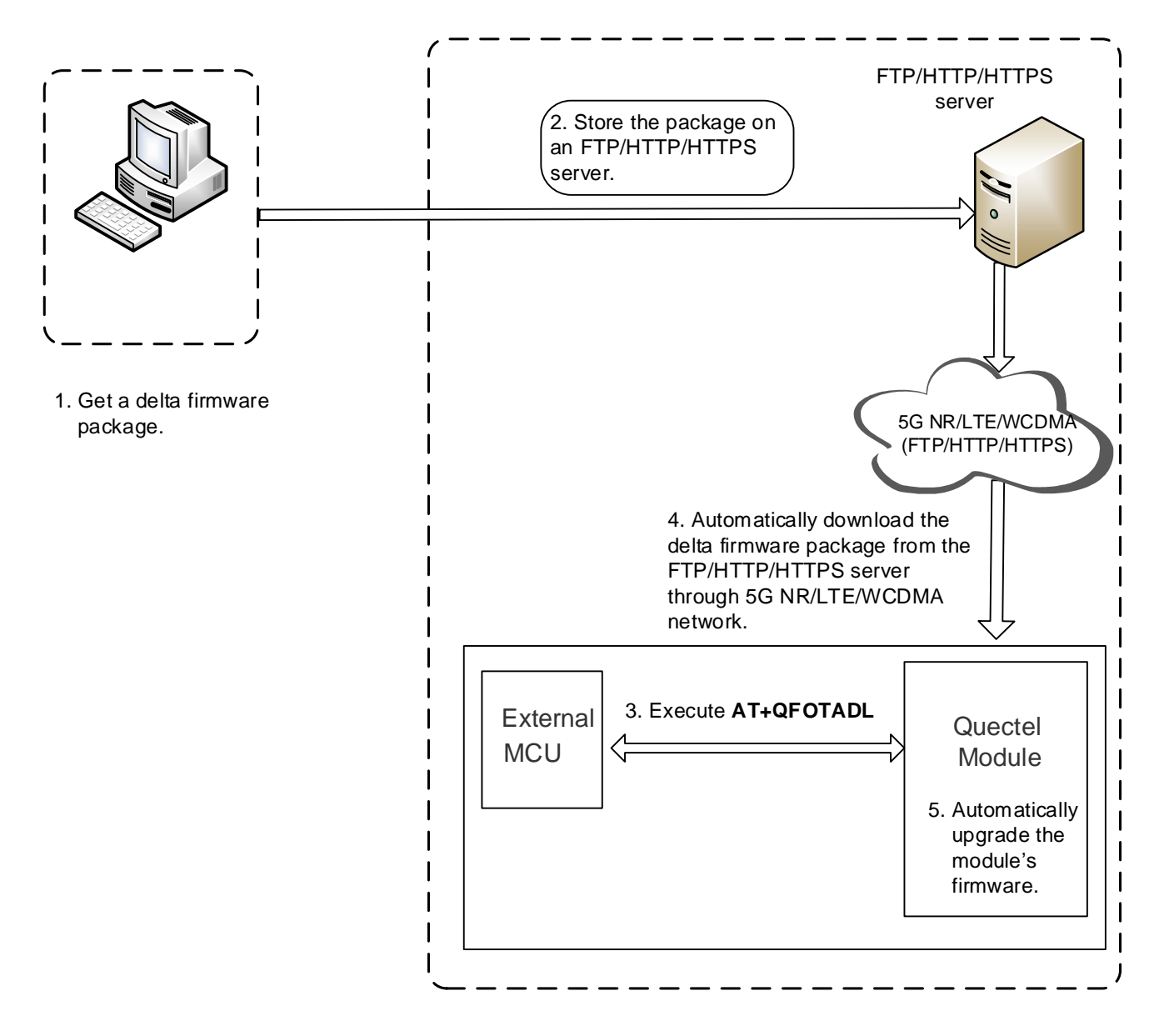

<span id="page-8-1"></span>**Figure 1: Firmware Upgrade Procedure via DFOTA**

As shown in the above figure, the firmware is upgraded via DFOTA by following steps:

- **Step 1:** Get a delta firmware package from Quectel or the agent.
- **Step 2:** Store the delta firmware package on an FTP/HTTP/HTTPS server or in the local file system of the module.
- **Step 3:** Execute **AT+QFOTADL**.
- **Step 4:** The module automatically downloads the delta firmware package from the FTP/HTTP/HTTPS server via 5G NR/LTE/WCDMA network or upgrade the delta firmware package in the local file system directly.
- **Step 5:** The module's firmware will be automatically upgraded.

#### <span id="page-9-0"></span>**2.1. Get Delta Firmware Package**

Before upgrading, check the current firmware version by executing **ATI**, and also confirm the target firmware version. Then send the information of two firmware versions to Quectel or the agent to get the corresponding delta firmware package.

#### <span id="page-9-1"></span>**2.2. Store Delta Firmware Package on FTP/HTTP/HTTPS Server or in Local**

#### **File System**

The steps for storing delta firmware package on the FTP/HTTP/HTTPS server are as follows:

- **Step 1:** Set up an FTP/HTTP/HTTPS server before using DFOTA function (Quectel does not provide such servers).
- **Step 2:** Store the delta firmware package on the server and record the storage path.

It is recommended that the storage path of delta firmware package in local file system is: */mnt/data/update/update.zip*.

#### **NOTE**

If the module automatically downloads the delta firmware package from the FTP/HTTP/HTTPS server via 5G NR/LTE/WCDMA network, the storage path of delta firmware package may not be */mnt/data/update/update.zip*.

## <span id="page-10-0"></span>**2.3. Check Network Status**

After the module is booted, make sure that the module has registered on the network before upgrading the firmware. Network registration commands are as follows. For more details, see *document [\[1\]](#page-24-3)*.

- ⚫ **AT+COPS?**: Query the current network mode and the selected operator.
- ⚫ **AT+CEREG?**: Query the EPS network registration status.
- ⚫ **AT+CREG?**: Query the CS domain network registration status.
- ⚫ **AT+CGATT?**: Query the PS domain attachment status.
- ⚫ **AT+CGPADDR?**: Query the IP address assigned by the default PDP.
- ⚫ **AT+C5GREG?**: Query the 5GS network registration status.
- <span id="page-10-1"></span>⚫ **AT+QNETDEVSTATUS=<cid>**: Query the RmNet device status

## **2.4. Execute AT Command to Upgrade the Firmware**

Execute **AT+QFOTADL** after the module has registered on the network, and then the module downloads the delta firmware package from the FTP/HTTP/HTTPS server over the air or gets the delta firmware package from the local file system and upgrade the firmware automatically. For more details about the AT commands, see *Chapter [3.3](#page-12-1)*.

# <span id="page-11-0"></span>**3 Description of DFOTA AT Commands**

### <span id="page-11-1"></span>**3.1. AT Command Introduction**

#### <span id="page-11-2"></span>**3.1.1. Definitions**

- ⚫ **<CR>** Carriage return character.
- ⚫ **<LF>** Line feed character.
- ⚫ **<...>** Parameter name. Angle brackets do not appear on the command line.
- [...] Optional parameter of a command or an optional part of TA information response. Square brackets do not appear on the command line. When an optional parameter is not given in a command, the new value equals its previous value or the default settings, unless otherwise specified.
- **Underline** Default setting of a parameter.

#### <span id="page-11-3"></span>**3.1.2. AT Command Syntax**

All command lines must start with **AT** or **at** and end with **<CR>**. Information responses and result codes always start and end with a carriage return character and a line feed character: **<CR><LF><response><CR><LF>**. In tables presenting commands and responses throughout this document, only the commands and responses are presented, and **<CR>** and **<LF>** are deliberately omitted.

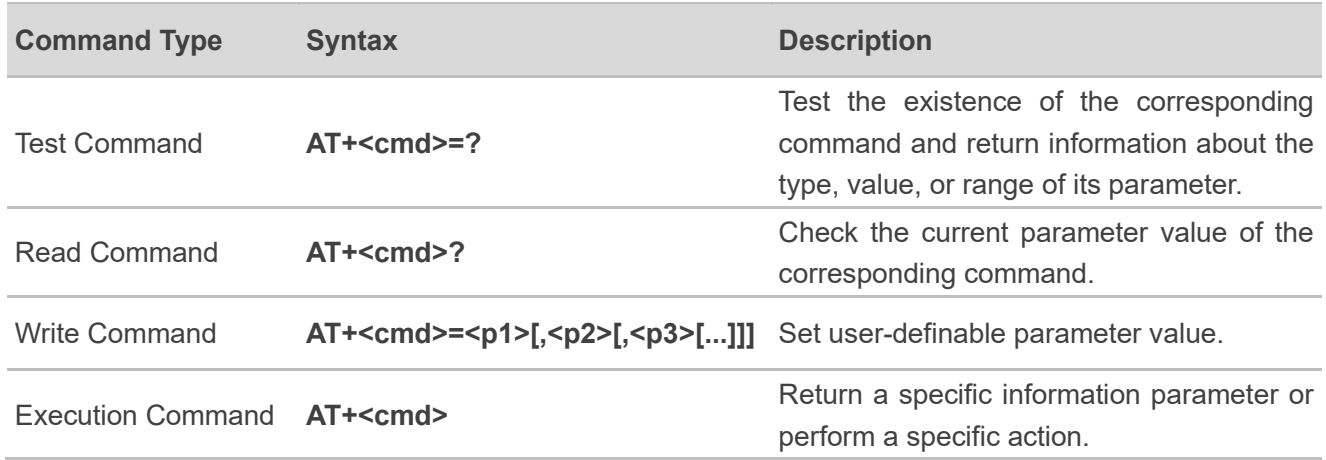

#### <span id="page-11-4"></span>**Table 1: Types of AT Commands**

## <span id="page-12-0"></span>**3.2. Declaration of AT Command Examples**

The AT command examples in this document are provided to help you learn about the use of the AT commands introduced herein. The examples, however, should not be taken as Quectel's recommendations or suggestions about how to design a program flow or what status to set the module into. Sometimes multiple examples may be provided for one AT command. However, this does not mean that there is a correlation among these examples, or that they should be executed in a given sequence.

### <span id="page-12-1"></span>**3.3. AT+QFOTADL Upgrade Firmware via DFOTA**

After the delta firmware package is stored on the FTP/HTTP/HTTPS server or in the local file system, you can execute **AT+QFOTADL** related commands to enable the firmware upgrade via DFOTA automatically. After the package is downloaded from FTP/HTTP/HTTPS server or obtained from local file system successfully, the module will automatically upgrade the firmware and reboot.

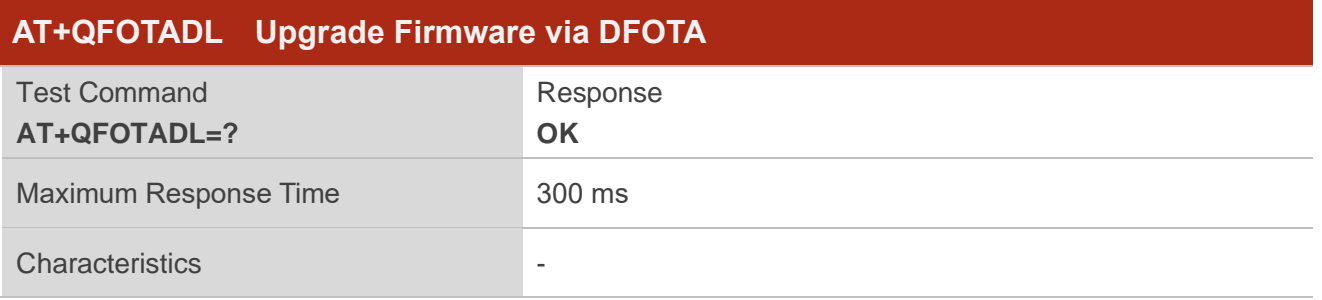

#### <span id="page-12-2"></span>**3.3.1. AT+QFOTADL=<FTP\_URL> Upgrade Firmware over FTP Server**

If the delta firmware package is stored on an FTP server, execute **AT+QFOTADL=<FTP\_URL>** to enable DFOTA upgrade over FTP server. Then the module will download the package from the FTP server over the air and upgrade the firmware automatically.

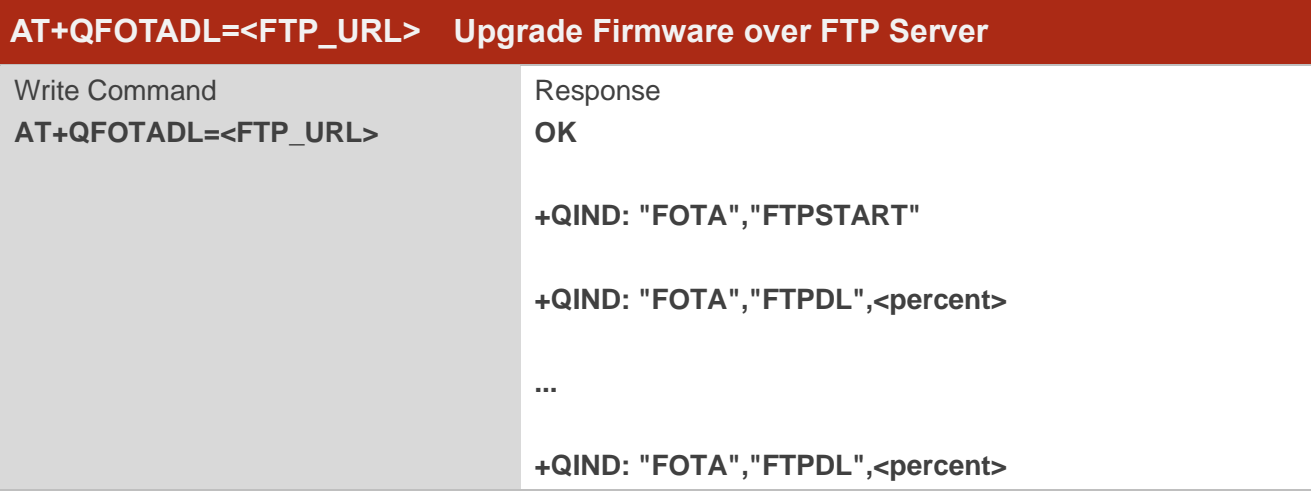

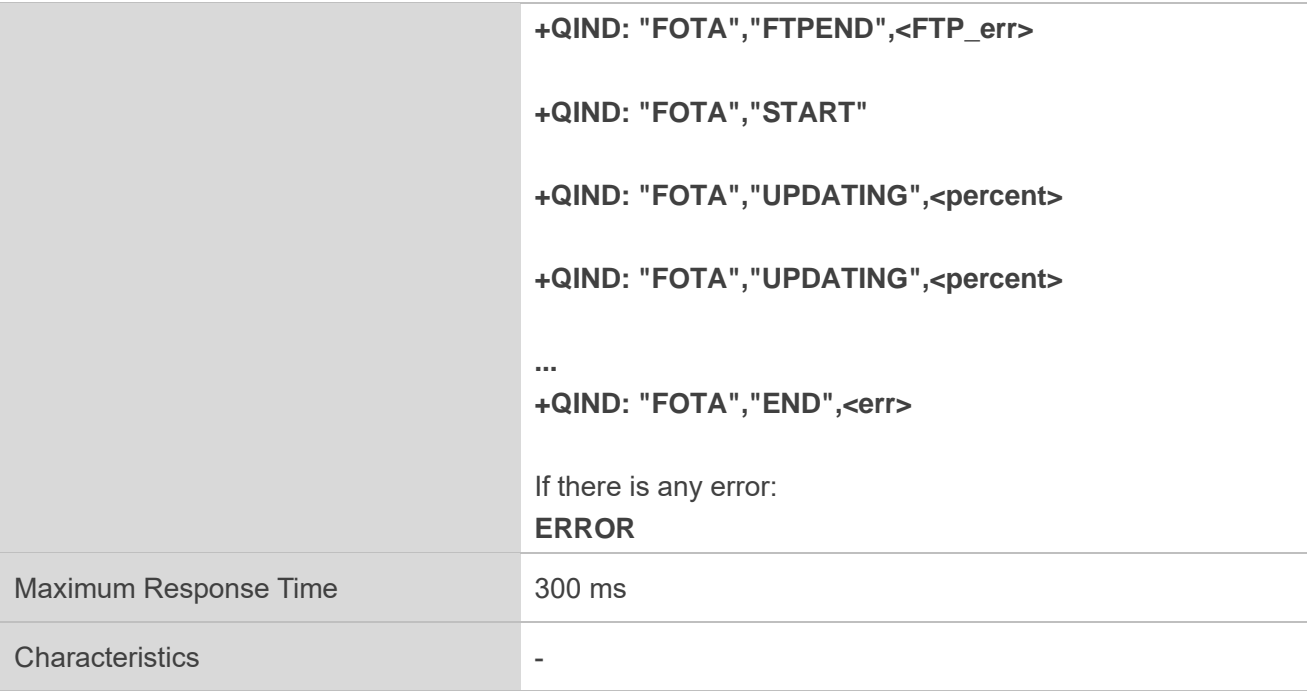

#### **Parameter**

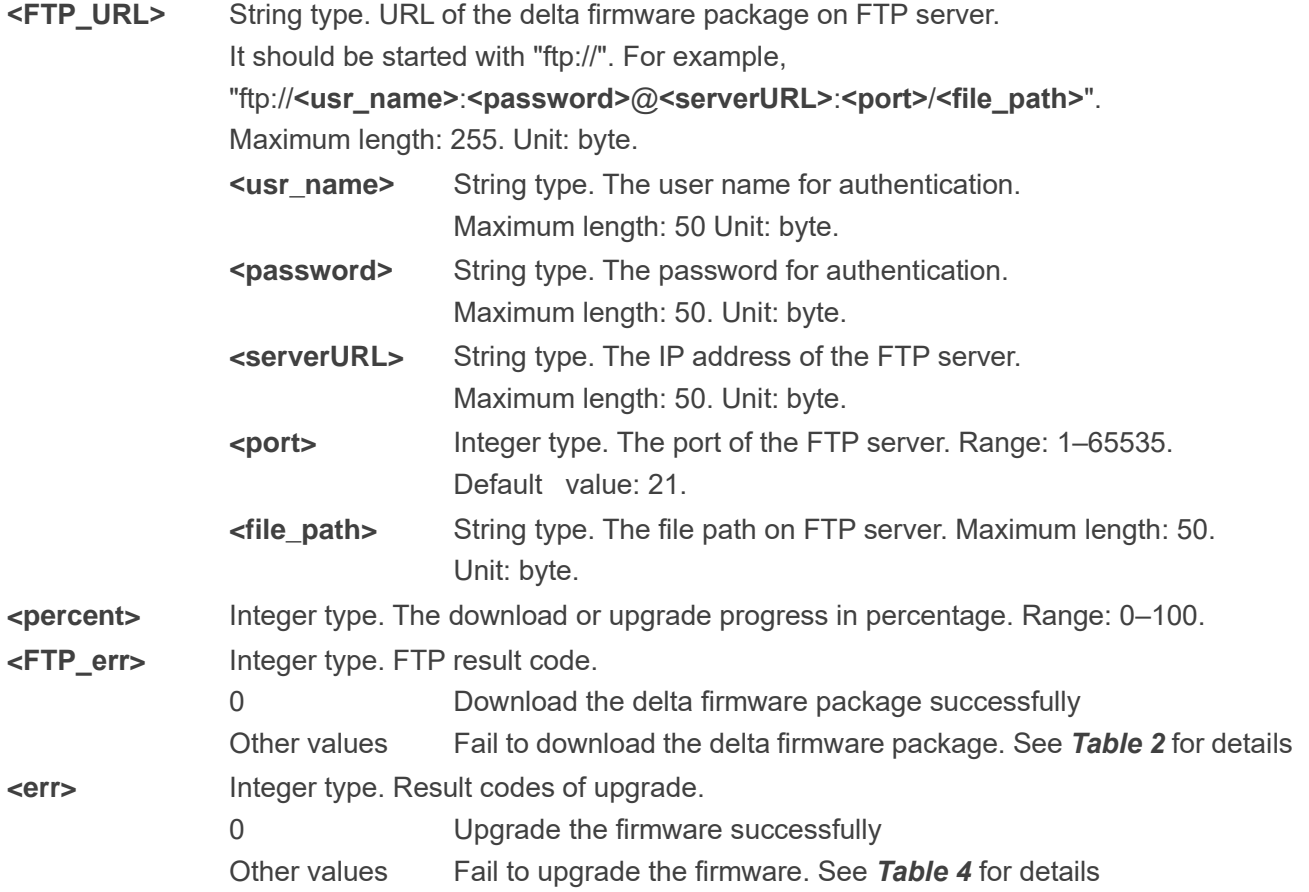

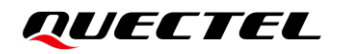

#### **Example**

//Upgrade firmware after the delta firmware package is stored on an FTP server. For example, the FTP server address is "ftp://test:test@124.74.41.170:21/update.zip". Execute the following command to enable DFOTA upgrade over FTP server. The module will start to download the delta firmware package and upgrade firmware automatically.

```
AT+QFOTADL="ftp://test:test@124.74.41.170:21/update.zip"
OK
```
**+QIND: "FOTA","FTPSTART"**

```
+QIND: "FOTA","FTPDL",1
```
**+QIND: "FOTA","FTPDL",15**

**...**

```
+QIND: "FOTA","FTPDL",100
```
**+QIND: "FOTA","FTPEND",0** //Finish downloading the delta firmware package from the FTP server.

//The module will reboot automatically and enter recovery mode. The USB port will be re-initialized. **+QIND: "FOTA","START"**

```
+QIND: "FOTA","UPDATING",1
```
**+QIND: "FOTA","UPDATING",20**

**...**

```
+QIND: "FOTA","UPDATING",100
+QIND: "FOTA","END",0 //Firmware is upgraded successfully.
//The module will reboot automatically and enter normal mode.
```
#### <span id="page-15-0"></span>**3.3.2. AT+QFOTADL=<HTTP\_URL> Upgrade Firmware over HTTP Server**

If the delta firmware package is stored on an HTTP server, execute **AT+QFOTADL=<HTTP\_URL>** to enable DFOTA upgrade over HTTP server. Then the module will download the package from the HTTP server over the air and upgrade the firmware automatically.

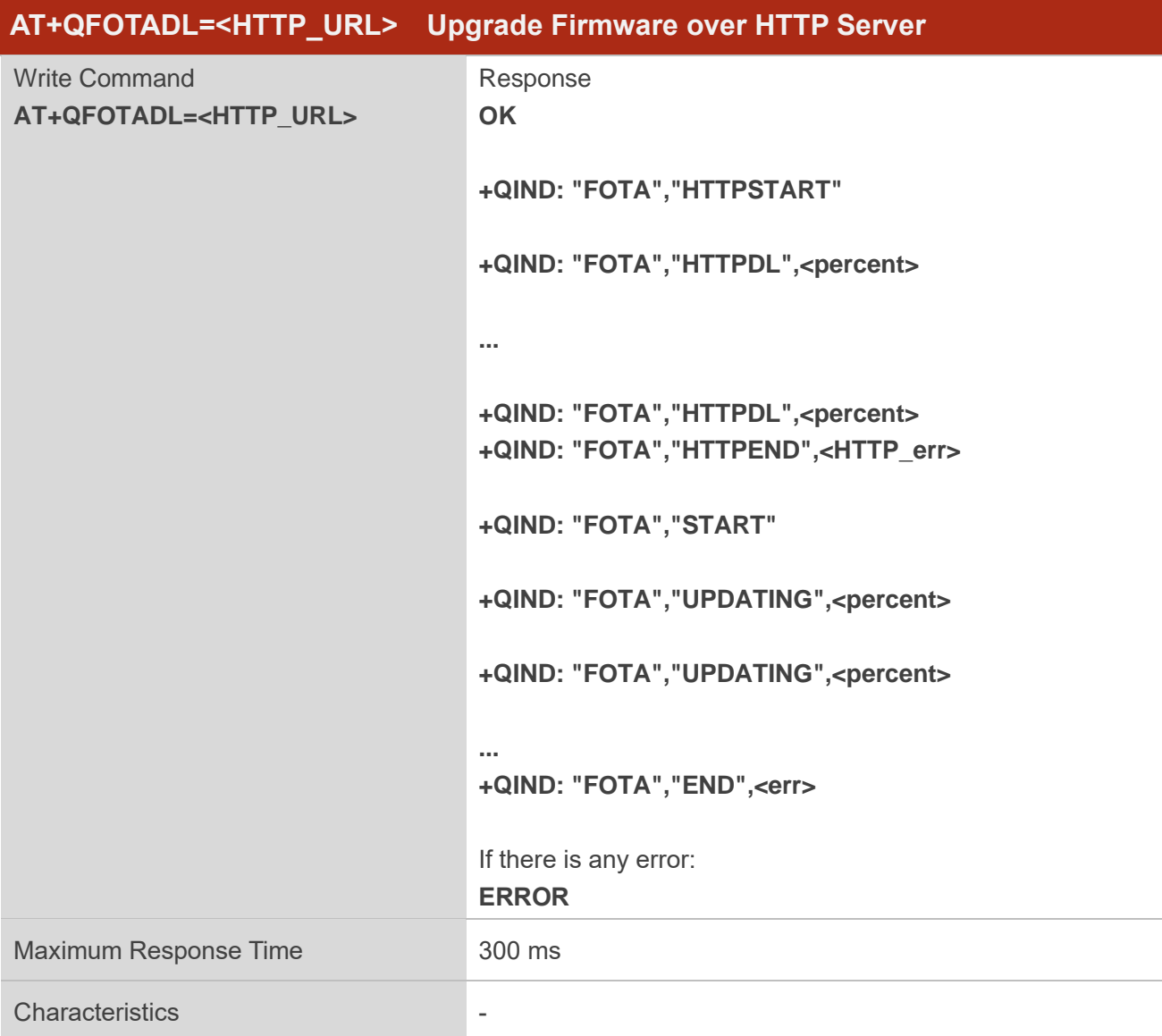

#### **Parameter**

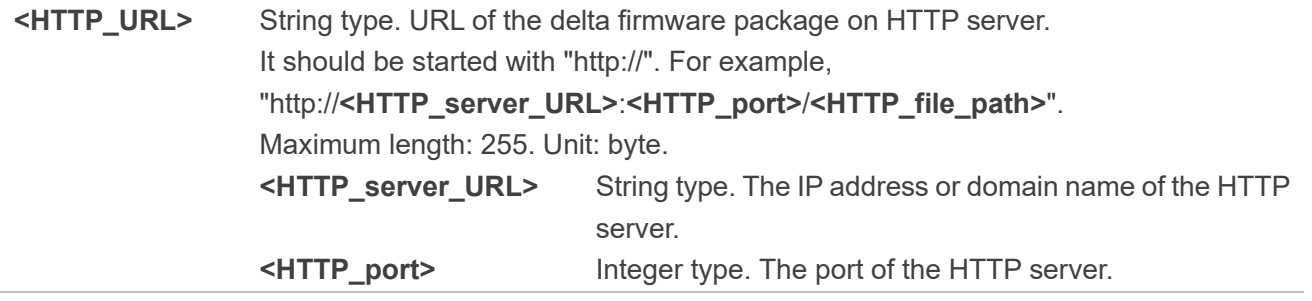

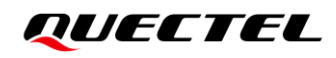

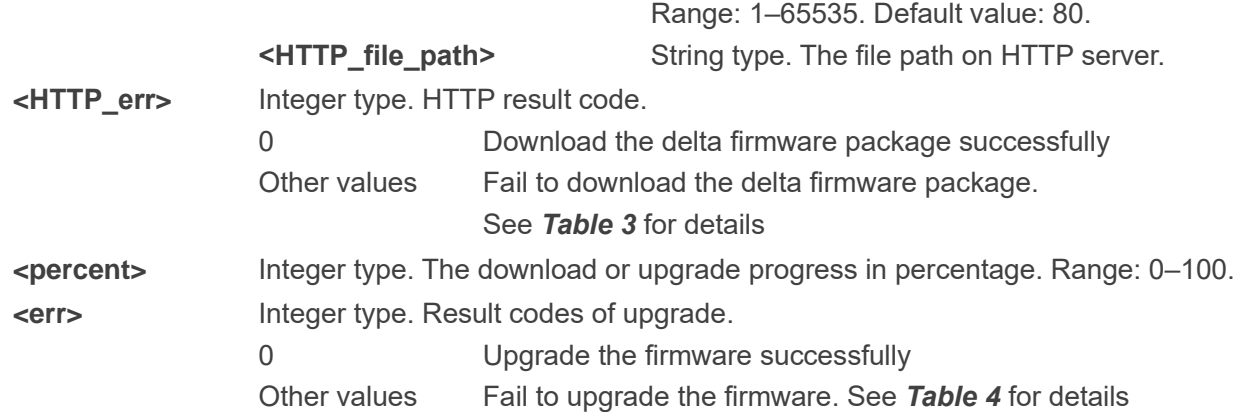

#### **Example**

//Upgrade firmware after the delta firmware package is stored on an HTTP server. The HTTP server address is "http://www.quectel.com:100/update.zip". Execute the following command to enable DFOTA upgrade over HTTP server, and then the module will start to download the delta firmware package and upgrade firmware automatically.

```
AT+QFOTADL="http://www.quectel.com:100/update.zip"
OK
```

```
+QIND: "FOTA","HTTPSTART"
```

```
+QIND: "FOTA","HTTPDL",1
```
**+QIND: "FOTA","HTTPDL",15**

```
...
```

```
+QIND: "FOTA","HTTPDL",100
```
**+QIND: "FOTA","HTTPEND",0** //Finish downloading the delta firmware package from the HTTP server.

//The module will reboot automatically and enter recovery mode. The USB port will be re-initialized. **+QIND: "FOTA","START"**

```
+QIND: "FOTA","UPDATING",1
```

```
+QIND: "FOTA","UPDATING",2
```
**...**

```
+QIND: "FOTA","UPDATING",100
+QIND: "FOTA","END",0 //Firmware is upgraded successfully.
//The module will reboot automatically and enter normal mode.
```
#### <span id="page-17-0"></span>**3.3.3. AT+QFOTADL=<HTTPS\_URL> Upgrade Firmware over HTTPS Server**

If the delta firmware package is stored on an HTTPS server, execute **AT+QFOTADL=<HTTPS\_URL>** to enable DFOTA upgrade over HTTPS server. Then the module will download the package from the HTTPS server over the air and upgrade the firmware automatically.

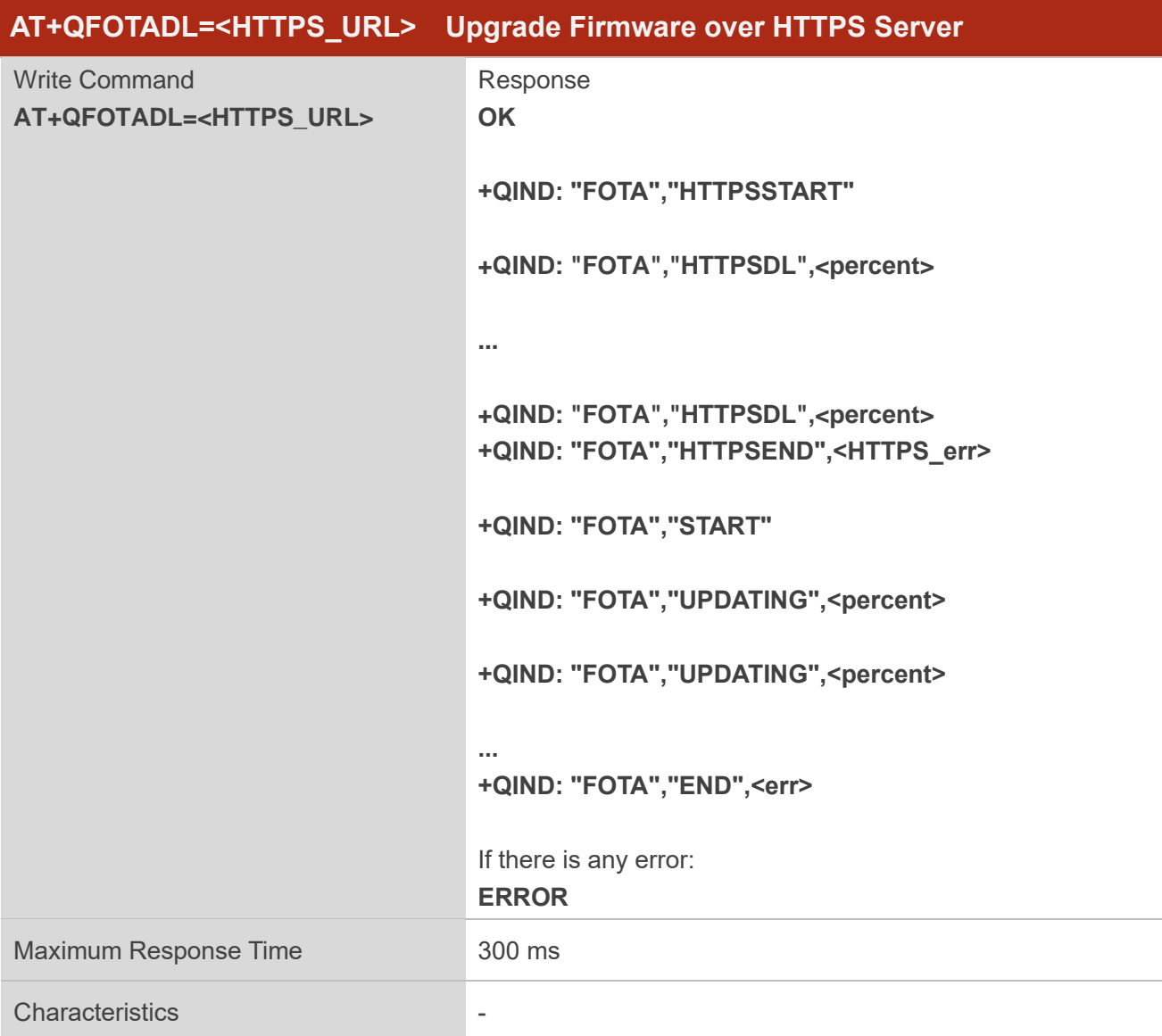

#### **Parameter**

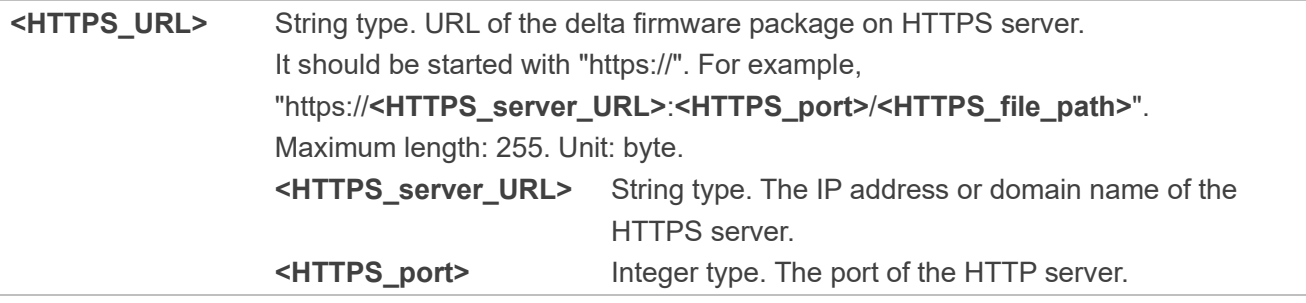

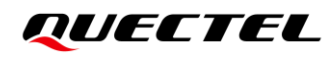

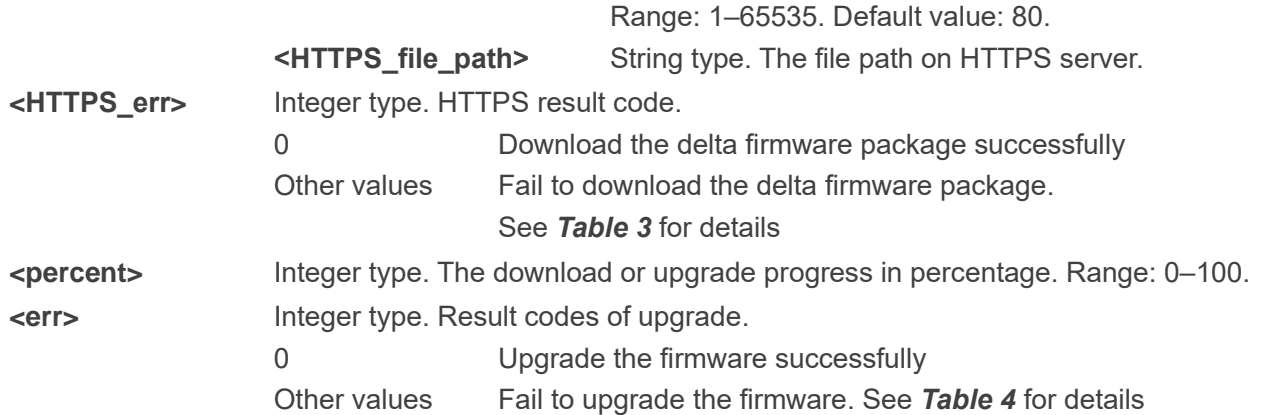

#### **Example**

//Upgrade firmware after the delta firmware package is stored on an HTTPS server. The HTTPS server address is "https://www.quectel.com:100/update.zip". Execute the following command to enable DFOTA upgrade over HTTPS server, and then the module will start to download the delta firmware package and upgrade firmware automatically.

```
AT+QFOTADL="https://www.quectel.com:100/update.zip"
OK
```
**+QIND: "FOTA","HTTPSSTART"**

```
+QIND: "FOTA","HTTPSDL",1
```
**+QIND: "FOTA","HTTPSDL",20**

```
...
```
**+QIND: "FOTA","HTTPSDL",100**

**+QIND: "FOTA","HTTPSEND",0** //Finish downloading the delta firmware package from the HTTPS server.

//The module will reboot automatically and enter recovery mode. The USB port will be re-initialized. **+QIND: "FOTA","START"**

```
+QIND: "FOTA","UPDATING",1
```
**+QIND: "FOTA","UPDATING",2**

**...**

**+QIND: "FOTA","UPDATING",100 +QIND: "FOTA","END",0** //Firmware is upgraded successfully. //The module will reboot automatically and enter normal mode.

#### <span id="page-19-0"></span>**3.3.4. AT+QFOTADL=<file\_name> Upgrade Firmware over Local File System**

If the delta firmware package has already been stored in the local file system, execute **AT+QFOTADL=<file\_name>** to enable DFOTA upgrade over local file system. Then the module will upgrade the firmware automatically.

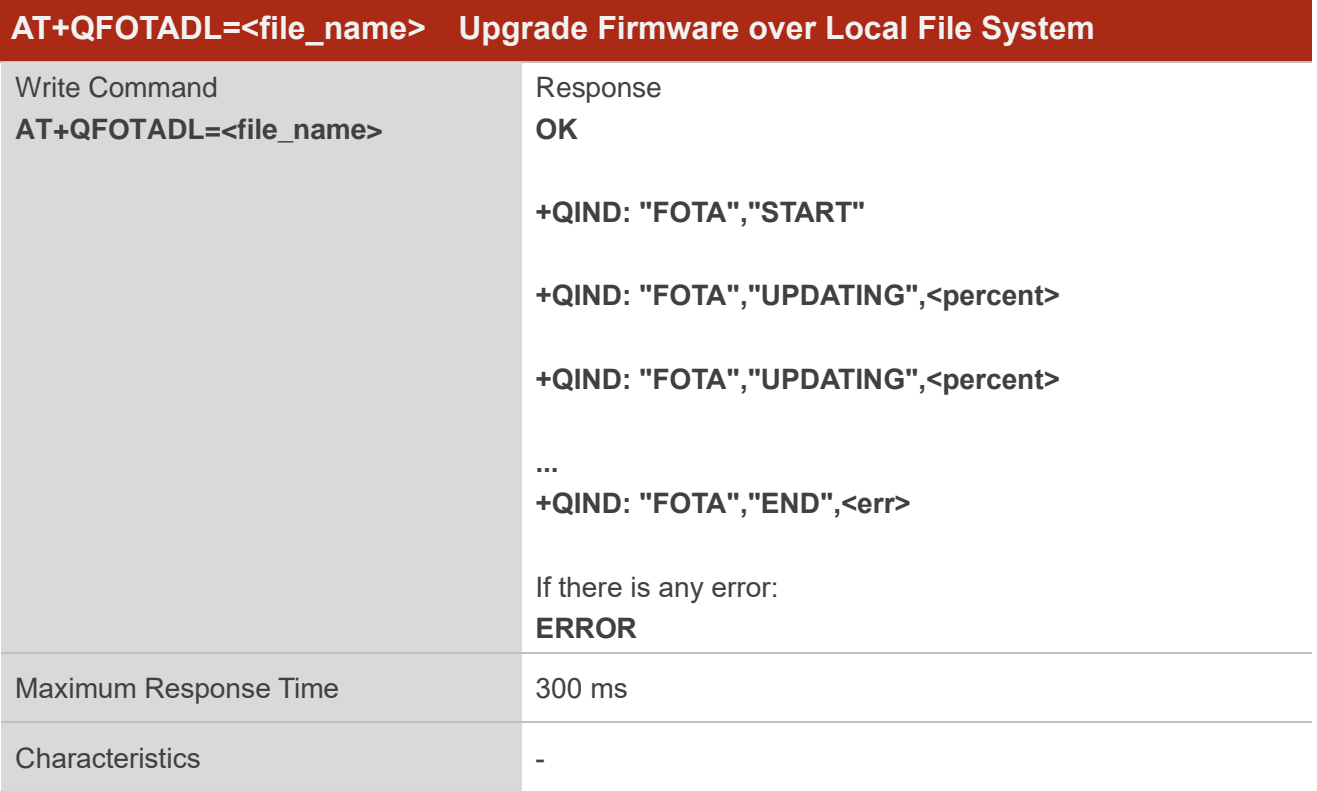

#### **Parameter**

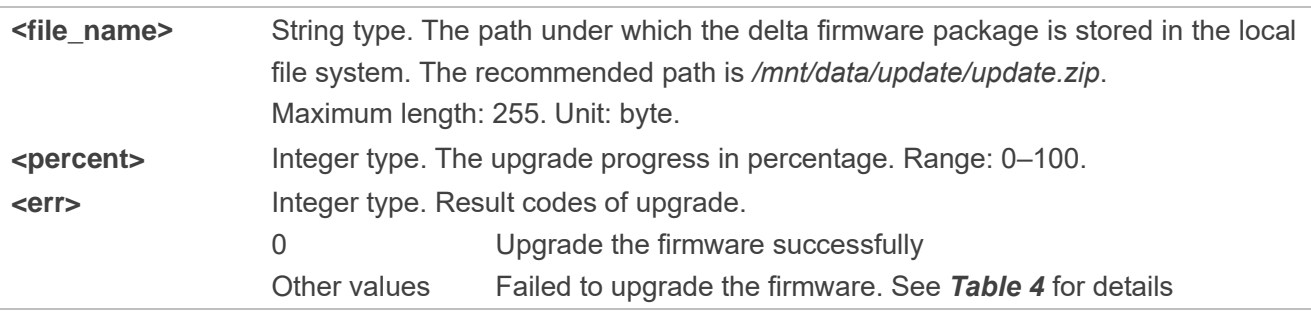

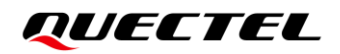

#### **Example**

//Upgrade firmware when the delta firmware package is stored in the local file system. **AT+QFOTADL="/mnt/data/update/update.zip" OK**

//The module will reboot automatically and enter recovery mode. The USB port will be re-initialized. **+QIND: "FOTA","START"**

```
+QIND: "FOTA","UPDATING",1
```

```
+QIND: "FOTA","UPDATING",2
```
**...**

**+QIND: "FOTA","UPDATING",100 +QIND: "FOTA","END",0** //Firmware is upgraded successfully. //The module will reboot automatically and enter normal mode.

<span id="page-21-0"></span>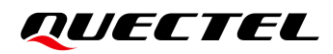

## **4 Notes**

Before upgrading the firmware, you need pay attention to the following when you have obtained the delta firmware package from FTP/HTTP/HTTPS server or the local file system:

1. If the module is powered down when it is in "UPDATING" state, it will automatically enter the forced upgrade mode, that is, the upgrade will continue after the module is rebooted next time. The upgrade progress is as follows:

```
+QIND: "FOTA","START"
```
**...**

**+QIND: "FOTA","UPDATING",20**

```
+QIND: "FOTA","UPDATING",30
```

```
+QIND: "FOTA","UPDATING",100
+QIND: "FOTA","END",0
```
- 2. When the module enters recovery mode after downloading the delta firmware package, it verifies the delta firmware package firstly.
- If an error occurs in the delta firmware package, an error code will be reported through URC. See *Chapter [5](#page-22-0)* for details of the error codes.
- If the firmware is upgraded successfully, the module will reboot and enter normal mode.
- If the firmware failed to be upgraded, the module will reboot and enter recovery mode again, and then retry to upgrade the firmware until the upgrade is successful. The firmware will try to be upgraded consecutively for a maximum of 10 times.

## <span id="page-22-0"></span>**5 Result Codes**

This chapter introduces the result codes related to Quectel module or network. The details about **<FTP\_err>**, **<HTTP\_err>**, **<HTTPS\_err>** and **<err>** are described as follows.

#### <span id="page-22-1"></span>**Table 2: <FTP\_err> Codes**

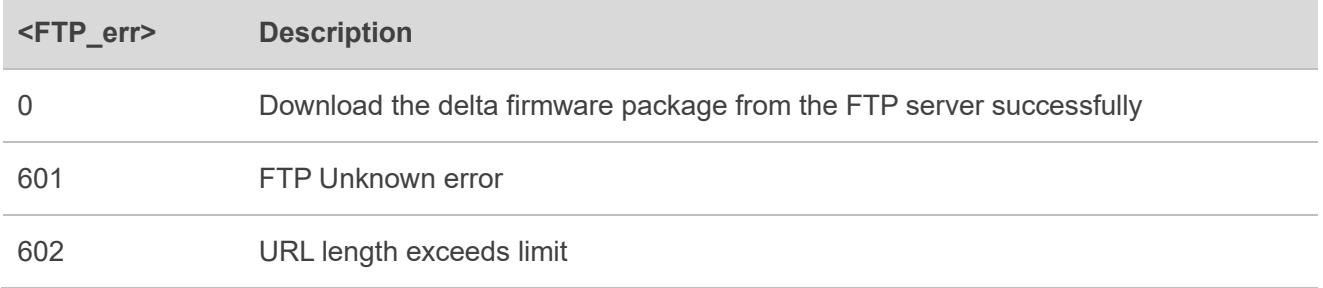

#### <span id="page-22-2"></span>**Table 3: <HTTP\_err> and <HTTPS\_err> Codes**

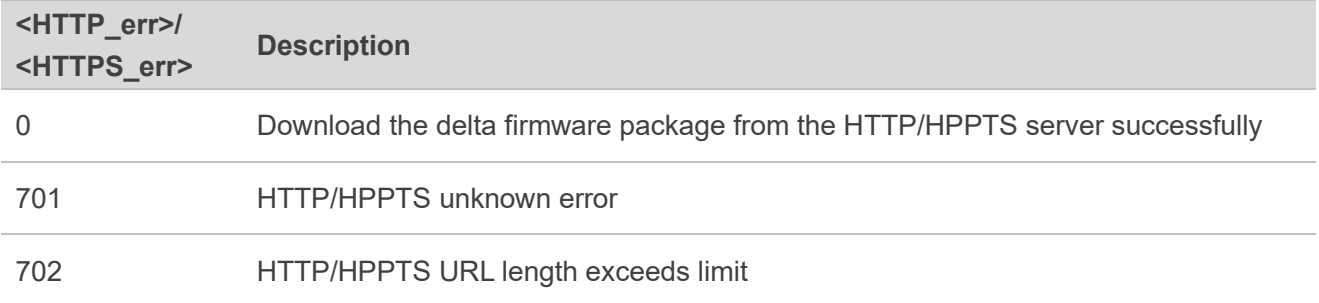

#### <span id="page-22-3"></span>**Table 4: <err> Codes**

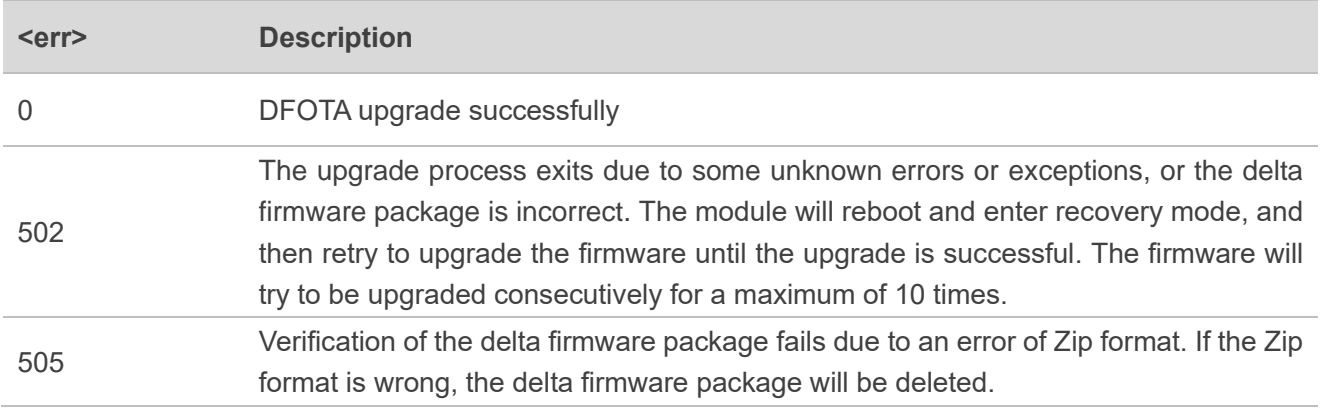

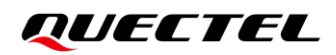

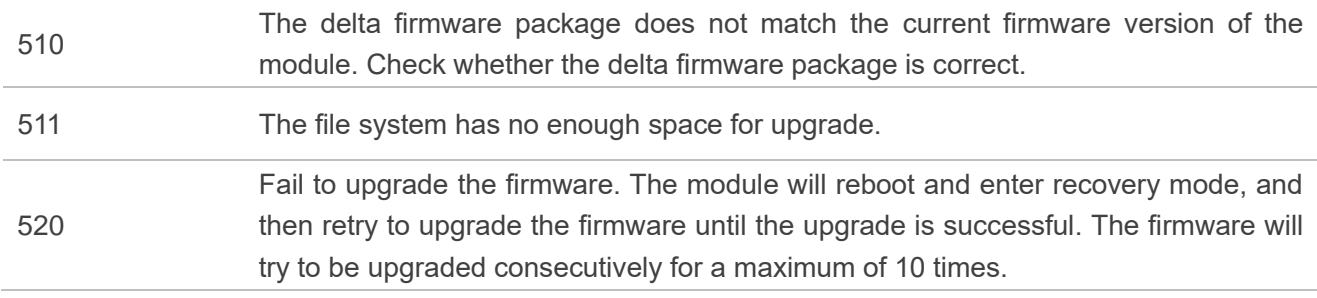

# <span id="page-24-0"></span>**6 Appendix References**

#### <span id="page-24-1"></span>**Table 5: Related Document**

#### **Document Name**

<span id="page-24-3"></span>[1] Quectel\_RGx00U&RM500U\_Series\_AT\_Commands\_Manual

#### <span id="page-24-2"></span>**Table 6: Terms and Abbreviations**

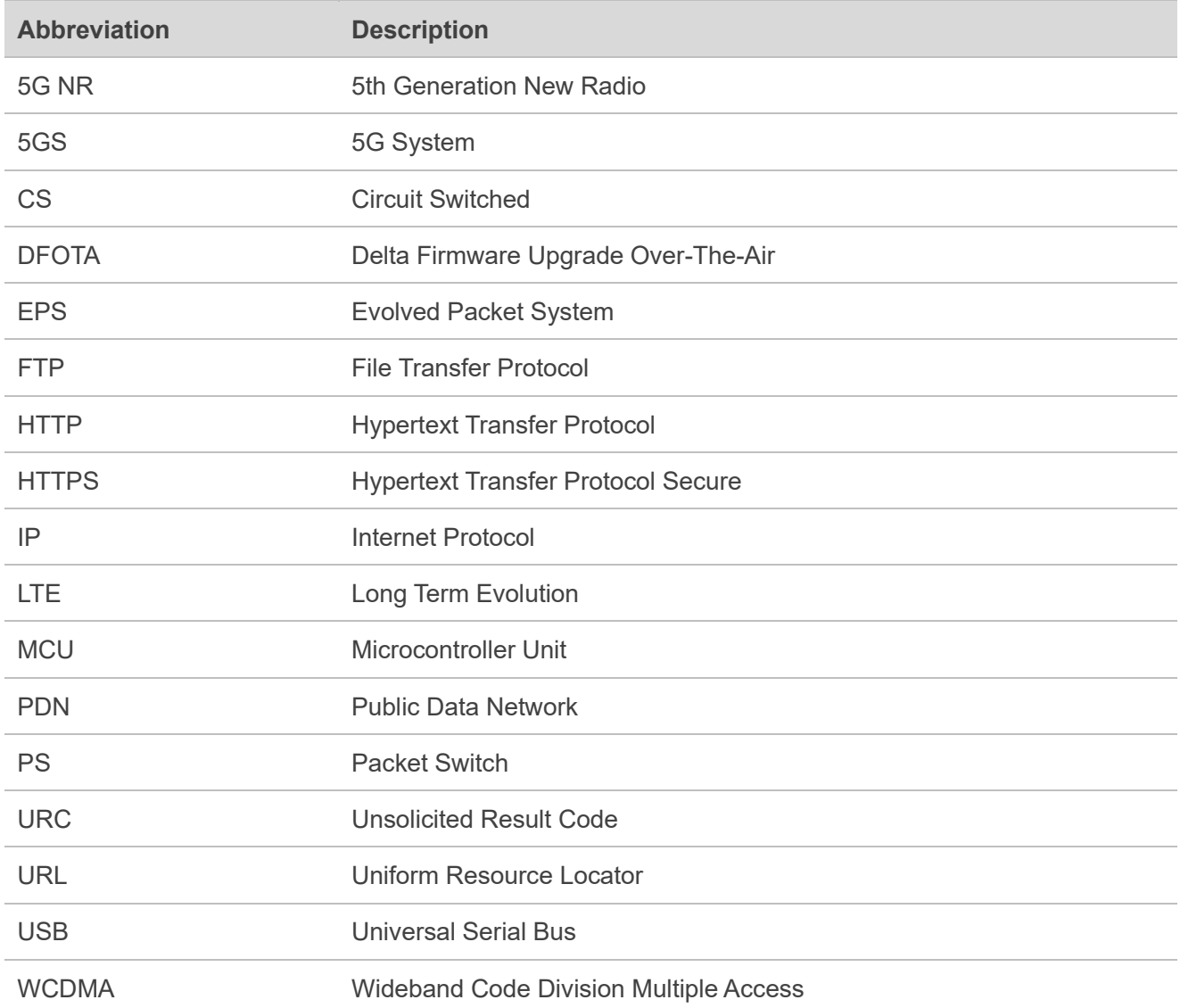